## *Nikon RAW-NEF Plug-in per Photoshop Elements 2.0*

Photoshop Elements opera ad 8 bit per canale gestendo la qualità a 16 milioni di colori (256x256x256). Senza un apposito modulo non può supportare di serie le immagini "grezze" salvate dalle fotocamera in formato RAW da Nikon identificato in Nikon Electronic Format "**NEF**". E' infatti da notare che tutti i file grezzi si chiamano genericamente "RAW" ma sono tutti differenti in origine e costituzione richiedendo specifici algoritmi matematici per la corretta ed appropriata costruzione. L'algoritmo specifico dovrà infatti prevedere le caratteristiche del sensore circa geometria fisica dei pixel distruibuiti sulla superficie ma anche gamma dinamica, spazio colore e filtratura colore RGB, CMY, CMYG o comunque precise alla tipologia e taglio cromatico.

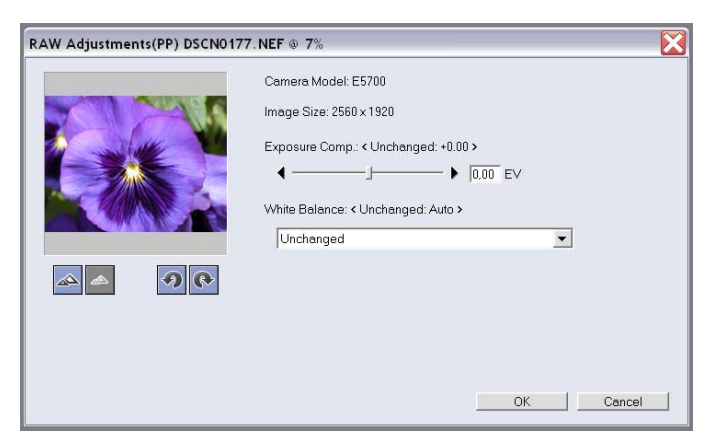

Nikon NEF Plugin LE.8bi Per aprire, gestire, modificare e risalvare in formato diverso immagini RAW-File 8BI NEF prodotte da fotocamere Nikon, si potrà utilizzare il Picture Project ma 320 KB anche il dedicato Plug-in "**Nikon NEF Plugin LE.8bi**" compreso nell'installazione del software a corredo. Durante l'installazione di Picture Project viene posizionato il **Plug-in** nell'apposita cartella di Adobe **Photoshop Elements**.

Aprendo in Photoshop Elements un'immagine RAW-NEF sarà presentata una interfaccia che consente di apportare variazioni nell'esposizione e nel bilanciamento del bianco ma anche nell'eventuale rotazione di orientamento. Una piccola miniatura con opzione di zoom consentirà di visualizzare a dimensione ingrandita eventuali porzioni più significative per la valutazione delle impostazioni preferite. Selezionando OK, l'immagine sarà rappresentata all'interno della finestra di Photoshop Elements.

# *Nikon RAW-NEF Plug-in per Photoshop precedenti a CS*

Per aprire file RAW-NEF Nikon in versioni 5.5, 6 e 7 di Photoshop si potrà disporre di due possibilità:

-senza moduli aggiuntivi Camera RAW di Adobe-

- 1) utilizzare il Plug-in ad 8 bit per canale RGB installato da Picture Project
- 2) utilizzare il Plug-in a 16 bit creato con l'installazione di Nikon Capture anche in versione di prova trial a corredo di Picture Project

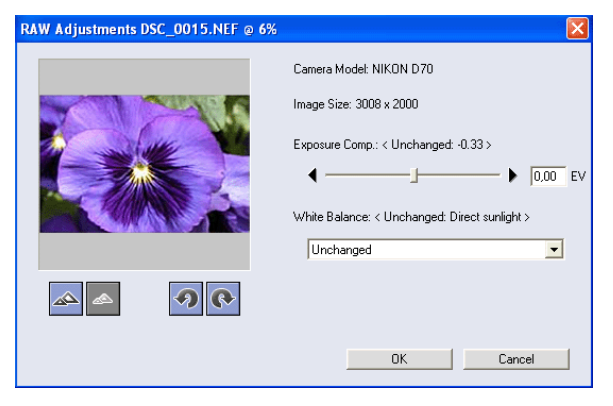

Il Plug-in di Picture Project aprirà in Photoshop le immagini RAW-NEF ad otto bit per canale. Il Plug-in preso dalla cartella Nikon Capture 4 e copiato nella cartella "Formati di File" (dentro a quella Plug-in) di Photoshop, aprirà il file RAW-NEF a 16 bit per canale. Ciò conferirà ancora un elevato controllo sui livelli e sulle curve, sul controllo colore e su tutte le regolazioni qualitative prima di passare ad otto bit per continuare con il flusso di fotoritocco e successivo lavoro e/o stampa. Il Plug-in Nikon si chiama "**Nikon NEF Plugin.8bi**" e quello ad 8 bit riporta nel nome la dicitura LE. Nella grafica della finestra di apertura file la versione ad 8 bit è contraddistinta dalla scritta (PP) della barra titolo.

Il Plug-in creato da Nikon Capture 4 "**Nikon NEF Plugin.8bi**" opera in Photoshop a 16 bit per canale colore RGB. Il nome del file di Plug-in NON riporta la dicitura LE che contraddistingue quello ad 8 bit generato da Picture Project. Nella finestra di apertura immagine NON ha la denominazione (PP) sulla barra titolo. Le potenzialità oltre la profondità colore supportata dai due distinti Plug-in sono le stesse.

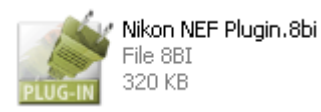

# *Nikon RAW-NEF Plug-in & Photoshop CS Photoshop 7 & Camera RAW Plug-in*

Gli utilizzatori di **Adobe Photoshop CS**, dopo l'installazione del software Nikon View 6.2.2 oppure Picture Project 1.0.1, dovranno ripristinare la priorità al Camera Raw di Adobe Photoshop.

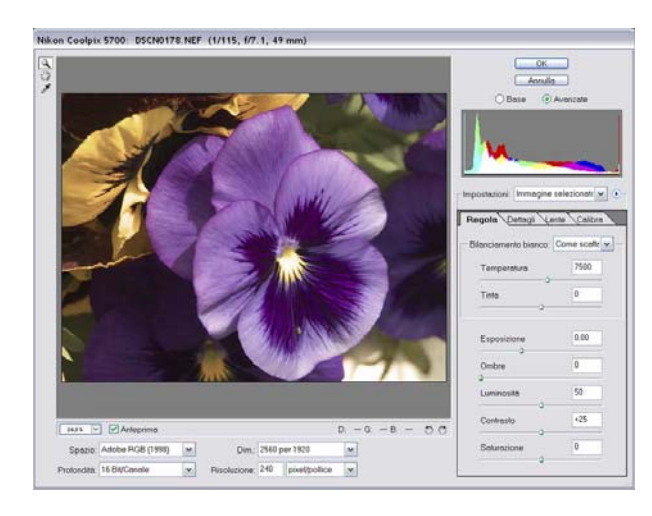

## RAW Adjustments(PP) DSCN0177 NEF @ 7% Camera Model: E5200 Image Size: 2560 x 1920 Exposure Comp.: < Unchanged: +0.00 >  $\rightarrow$  0.00 EV White Balance: < Unchanged: Auto > Unchanged ۰  $\Delta$  $\Omega$ OK Cancel

### **Photoshop Camera RAW**  Nikon NEF Plug-in **Nikon NEF Plug-in**

Prima dell'installazione di Nikon View o Picture Project Dopo l'installazione di Nikon View o Picture Project

Per ripristinare la priorità del Camera RAW Adobe assegnata al Plug-in Nikon dopo l'installazione di Picture Project, basterà **rimuovere** o **rinominare** l'estensione del file Plug-in Nikon come di seguito spiegato.

# *Ripristinare l'impiego di Adobe Camera RAW*

Per ripristinare l'operatività dell'Adobe Camera RAW dopo l'installazione di Nikon View 6.2.2, dopo l'installazione di Picture Project oppure dopo aver copiato manualmente il file "Nikon NEF Plugin.8bi" nella cartella Formati di File di Photoshop CS:

Chiudere Adobe Photoshop CS e dal programma Esplora risorse aprire la seguente cartella:

## **C:\Programmi\Adobe\Photoshop CS\Plug-In\Adobe Photoshop Only\Formati di file**

Al suo interno troverete il file : **NikonNEFPluginLE.8bi** oppure **NikonNEFPlugin.8bi**

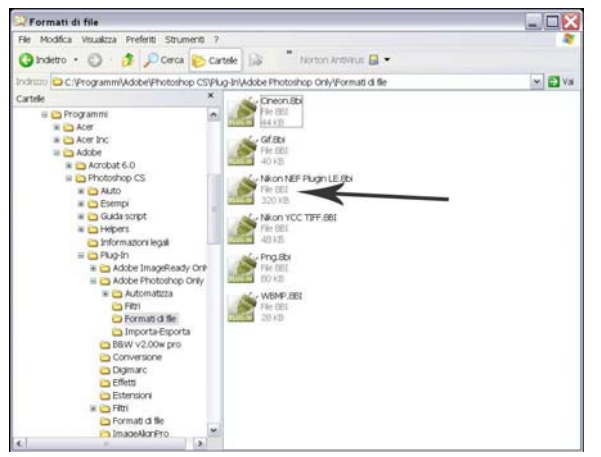

Un semplice click con il destro del mouse, quindi proprietà ed infine **rinomina**.

**N.B.** sarà sufficiente sostituire l'estensione "**.8bi**" con una qualsivoglia altra a Vostra scelta, ad esempio : "**old**"

Alla richiesta di modifica, confermare con un SI.

Dopo aver rinominato l'estensione del file con "old" l'icona cambierà aspetto raffigurando la grafica di icona generica windows.

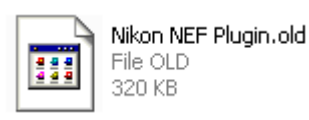

Chiudere gestione risorse ed aprire nuovamente Adobe Photoshop CS che ora opererà con Camera RAW.

# *Un semplice Help-Desk per rinominare il file*

Nei sistemi **Windows** l'installazione di default prevede nella visualizzazione file la mancata visualizzazione delle estensioni più comuni. Infatti vedremo comunemente il file visualizzato come di seguito:

## **C:Programmi\AdobePhotoshop CS\Plug-in\Adobe Photoshop Only\Formati di file**

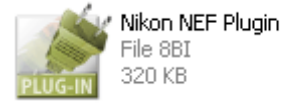

Per rendere visibile l'estensione dei file procedere come indicato: Esplora Risorse/ Strumenti/ Opzioni Cartella/ Visualizzazione, ora togliere il FLAG come da figura. Le **Opzioni cartella** sono anche raggiungibili dal menu Strumenti nella barra di qualunque finestra di cartella.

A questo punto nella cartella "**Formati di file**" di **Photoshop CS** il nostro file verrà visualizzato munito di estensione **.8bi** come in figura:

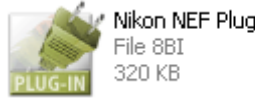

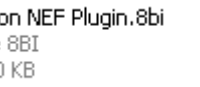

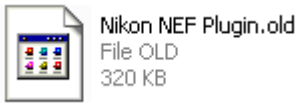

Seguendo le istruzioni della pagina precedente rinomineremo il file rendendolo "inattivo" alle sue funzioni. **Nota:** il Plug-in ad 8 bit installato da **PictureProject** ha la dicitura **LE** in coda al nome e visualizzato quindi come: **Nikon NEF Plugin LE.8bi**

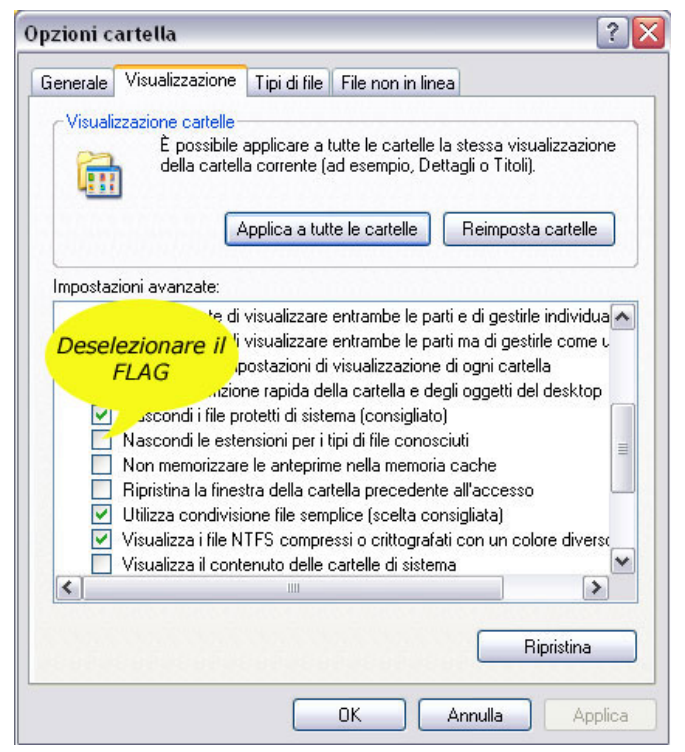